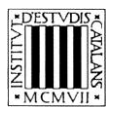

*Programa «CiT (Terminologia de ciències i tecnologia)» Secció de Ciències i Tecnologia*

# **Guia d'utilització de les opcions de cerca d'***Introducció als estudis literaris*

BARCELONA 2014

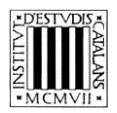

# ÍNDEX

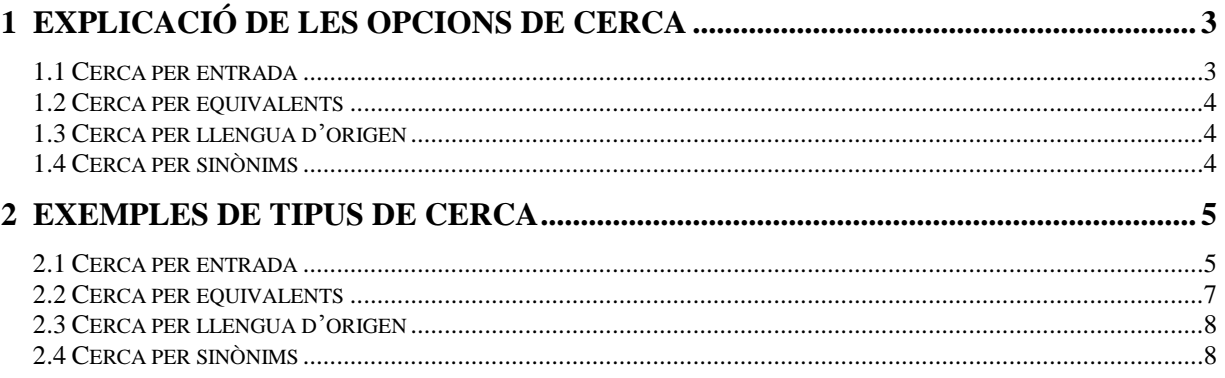

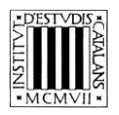

En aquesta guia pretenem explicar, d'una manera clara i entenedora, com fer servir les opcions de cerca (vegeu la imatge inferior) que permeten consultar la terminologia de l'obra *Introducció als estudis literaris*.

A la part superior de la pantalla podem veure el motor de cerca de què disposa l'edició en línia de la terminologia de de l'obra *Introducció als estudis literaris*.

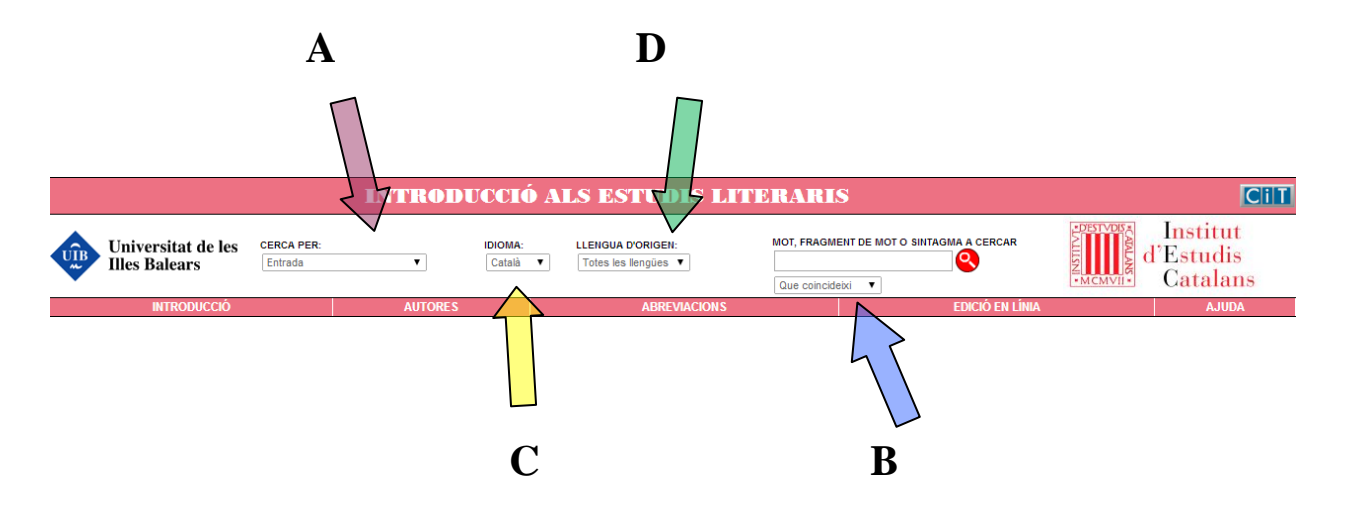

## **1 EXPLICACIÓ DE LES OPCIONS DE CERCA**

Podem fer la cerca per **entrada** si volem cercar un terme, però també podem fer la cerca per **equivalent,** per **sinònims** o per **llengua d'origen**.

#### **1.1 Cerca per entrada**

Aquesta cerca (marcada amb una **A** en la imatge superior) us ajuda a trobar els termes a partir de la forma exacta, o a partir d'una seqüència de lletres, utilitzant les opcions (marcades amb una **B** en la imatge superior):

- «Que coincideixi amb»: cerca el terme exacte que s'escriu.
- «Que comenci per»: cerca els termes que comencin per la cadena de text escrita.
- «Que contingui»: cerca els termes que continguin la cadena de text escrita.
- «Que acabi per»: cerca els termes que acabin per la cadena de text escrita.

La cerca «Que coincideixi amb» apareixerà seleccionada per defecte; tot i això, podeu canviar aquesta opció en qualsevol moment.

No es pot fer una cerca amb el camp *Mot, fragment de mot o sintagma a cercar* buit ni tampoc una cerca que combini els quatre paràmetres anteriors.

En aquest tipus de cerca no es tenen en compte ni els accents ni les majúscules.

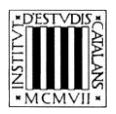

#### **1.2 Cerca per equivalents**

Aquesta opció de cerca (marcada amb una **C** en la imatge superior) us permet cercar tant els termes catalans com les equivalències respectives en espanyol i anglès.

El camp *Idioma* és un menú desplegable en el qual apareix el «català» com a llengua per defecte; tot i això, podeu seleccionar un altre idioma del menú si voleu fer una cerca a partir d'un terme que no sigui català.

#### **1.3 Cerca per llengua d'origen**

La cerca per llengua d'origen (opció marcada amb una **D** en la imatge superior) permet buscar els termes la llengua d'origen dels quals no és el català. Els termes inclosos en l'obra *Introducció als estudis literaris* tenen tres llengües d'origen diferents del català.

En aquest tipus de cerca, es pot seleccionar una llengua d'origen i deixar el camp *Mot, fragment de mot o sintagma a cercar* buit. D'aquesta manera, trobarà tots els termes que tenen la llengua d'origen escollida. D'altra banda, si se selecciona «Totes les llengües», s'ha d'omplir aquest camp i es poden aprofitar també els paràmetres de cerca que indiquen el grau de coincidència amb el terme introduït.

#### **1.4 Cerca per sinònims**

Aquesta opció de cerca ens permet buscar entrades a partir dels sinònims. Com en els altres tipus de cerca, podem buscar una cadena de text exacta o podem utilitzar les opcions següents:

- «Que coincideixi amb»: cerca el terme exacte que s'escriu.
- «Que comenci per»: cerca els termes que comencin per la cadena de text escrita.
- «Que contingui»: cerca els termes que continguin la cadena de text escrita.
- «Que acabi per»: cerca els termes que acabin per la cadena de text escrita.

La cerca «Que coincideixi amb» apareixerà seleccionada per defecte; tot i això, podeu canviar aquesta opció en qualsevol moment.

No es pot fer una cerca amb el camp *Mot, fragment de mot o sintagma a cercar* buit ni tampoc una cerca que combini els quatre paràmetres anteriors.

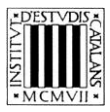

### **2 EXEMPLES DE TIPUS DE CERCA**

#### **2.1 Cerca per entrada**

- *Que comenci per*
	- Cercar entrades que comencin per una lletra: amb aquest tipus de cerca podeu consultar tots els termes de la terminologia que comencin per una lletra determinada, com ara per la lletra *s*.

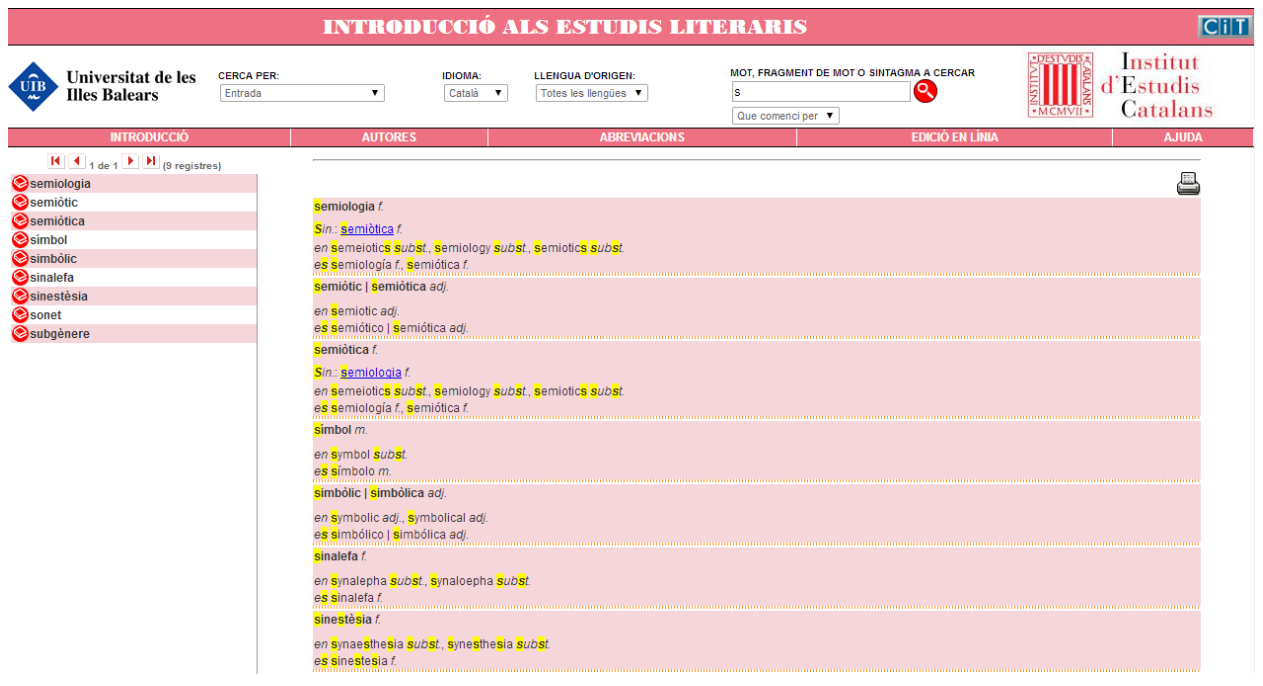

 Cercar entrades de més d'un mot: amb aquest tipus de cerca podeu consultar les entrades formades per un mot i un sintagma qualsevol (preposicional, adjectival, etc.). Busquem les entrades que comencin per *mètode.*

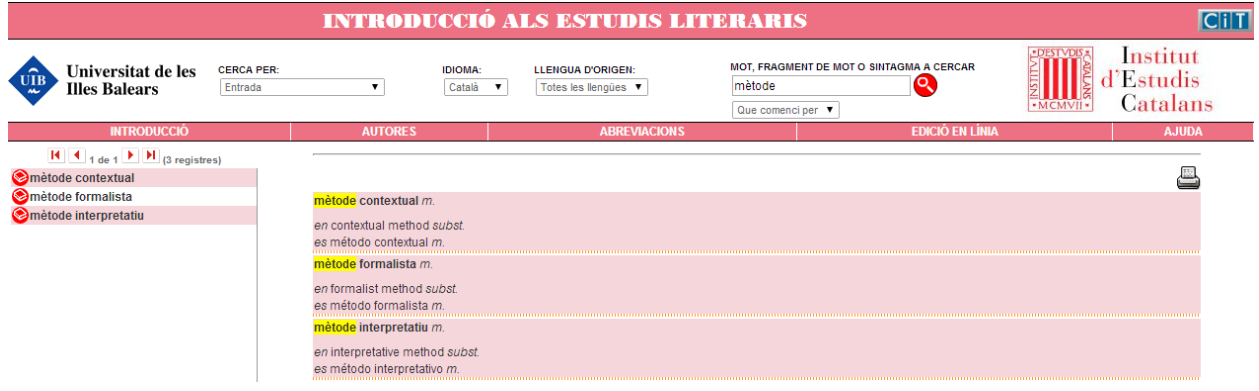

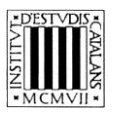

#### — *Que contingui*

 Cercar entrades que continguin un terme: amb aquest tipus de cerca podeu consultar les entrades que continguin un terme específic. Busquem les entrades que continguin *gènere.*

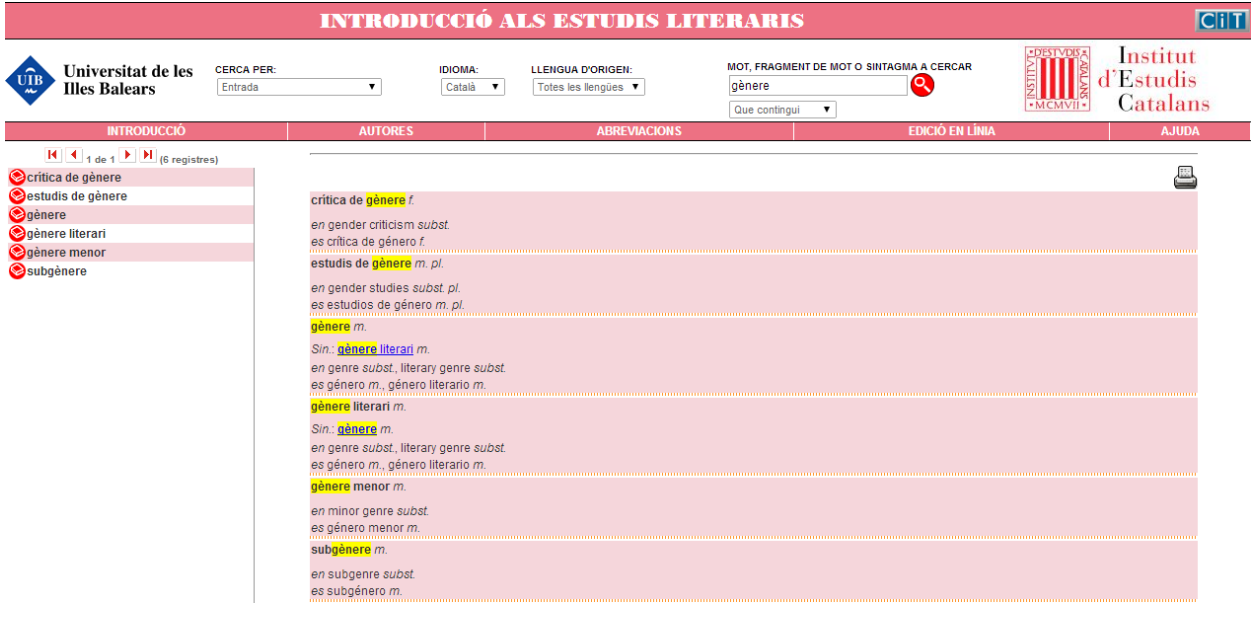

#### — *Que acabi per*

 Cercar entrades que acabin per una seqüència gràfica concreta (com ara un sufix): amb aquest tipus de cerca obteniu com a resultats els termes que acaben per una determinada seqüència gràfica. Busquem, per exemple, les entrades que acabin amb el sufix -*isme*.

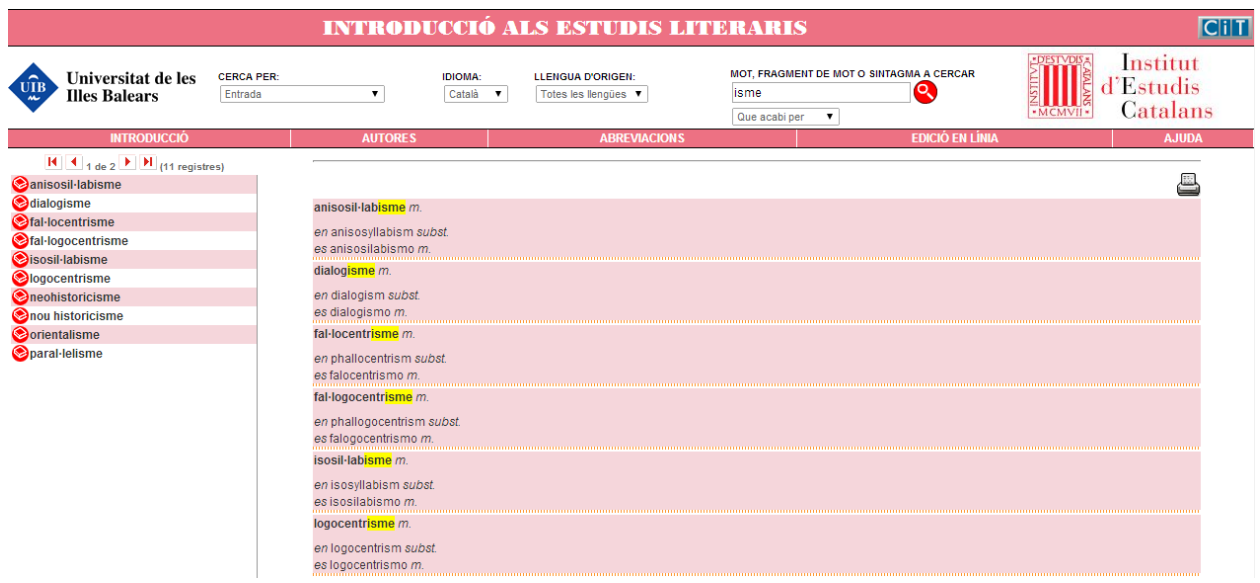

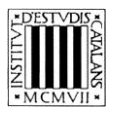

#### **2.2 Cerca per equivalents**

Aquesta cerca permet consultar els termes tant en català com en espanyol i anglès.

- *Que comenci per*
	- Cercar totes les equivalències en anglès que comencin per un mot o una seqüència gràfica, per exemple, *literary*.

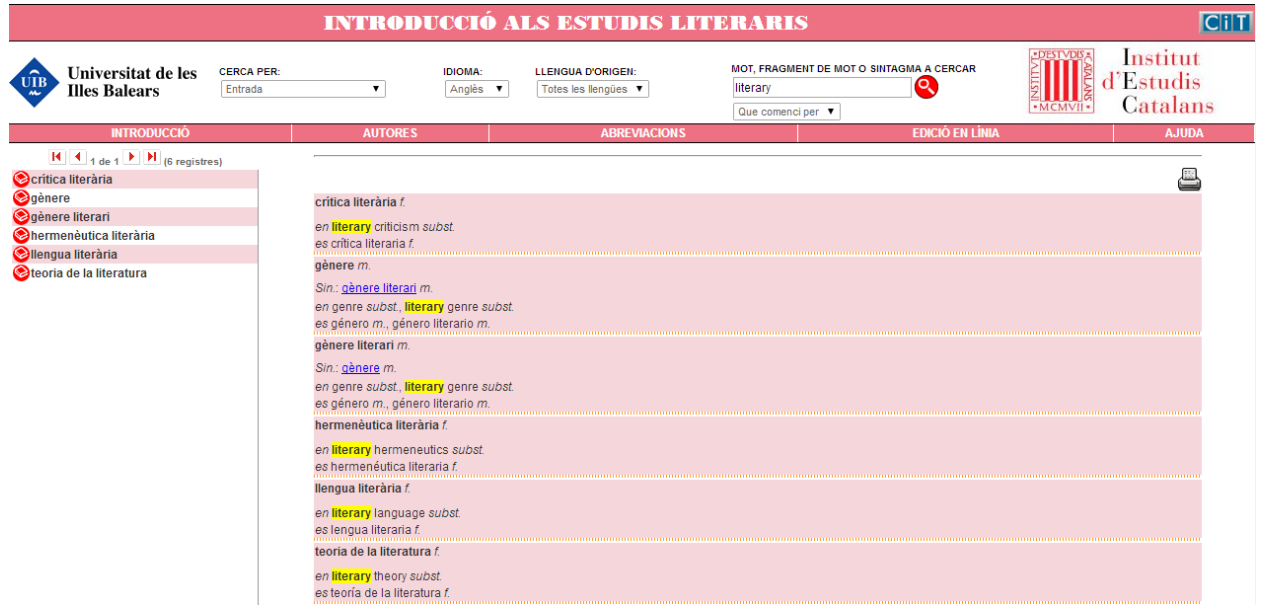

— *Que contingui*

 Cercar les equivalències en espanyol que continguin un terme: consultem les equivalències que continguin un terme específic, per exemple, *conciencia.*

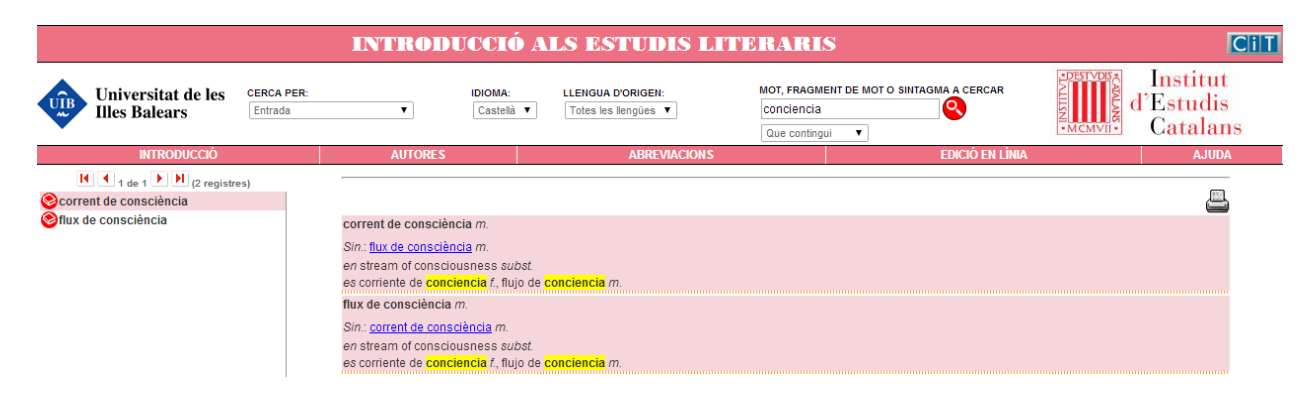

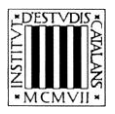

#### **2.3 Cerca per llengua d'origen**

Podem buscar totes les paraules que són originàries de la mateixa llengua. Busquem, per exemple, les paraules procedents de l'alemany. N'hi ha dues.

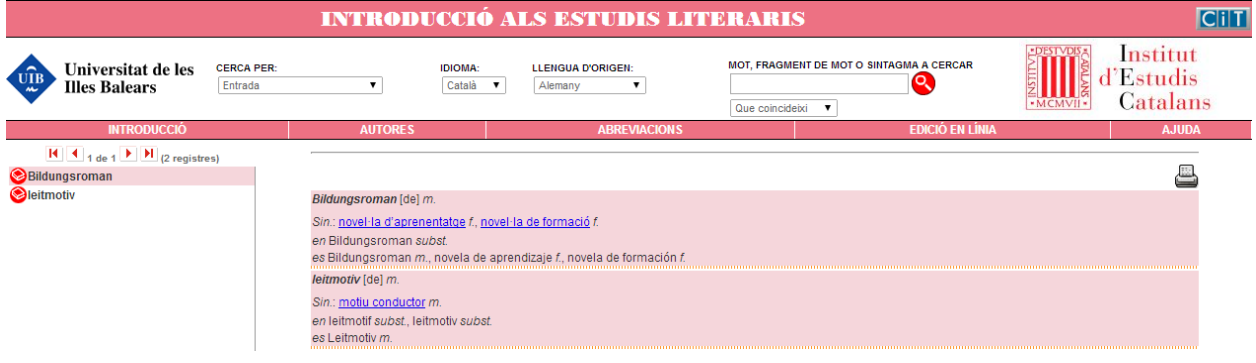

La cerca per llengua d'origen es pot combinar amb els paràmetres de cerca que delimiten el grau de coincidència amb la cadena de caràcters que volem cercar. Així doncs, podem cerca, per exemple, les entrades que tenen com a llengua d'origen el francès i que acaben per la *-ance.*

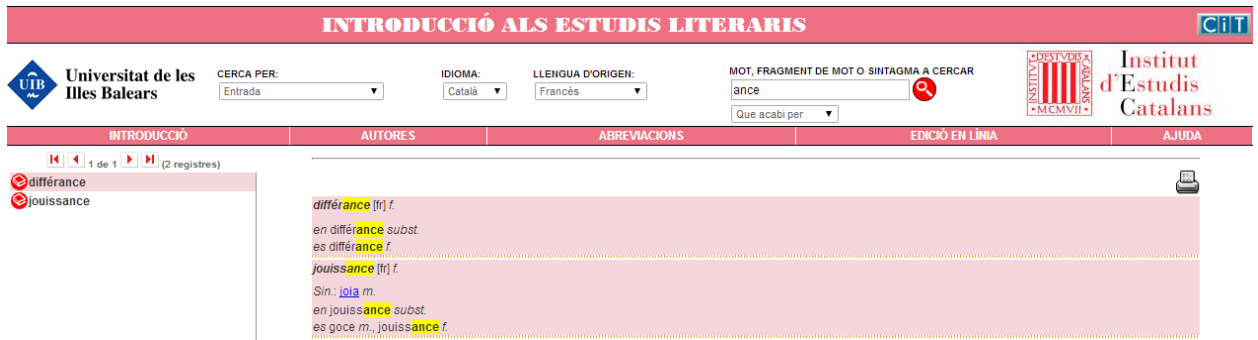

#### **2.4 Cerca per sinònims**

- *Que comenci per*
	- Cercar sinònims que comencin per un mot concret: podeu consultar tots els sinònims que comencin per una paraula o sintagma determinats, per exemple, *estudis.*

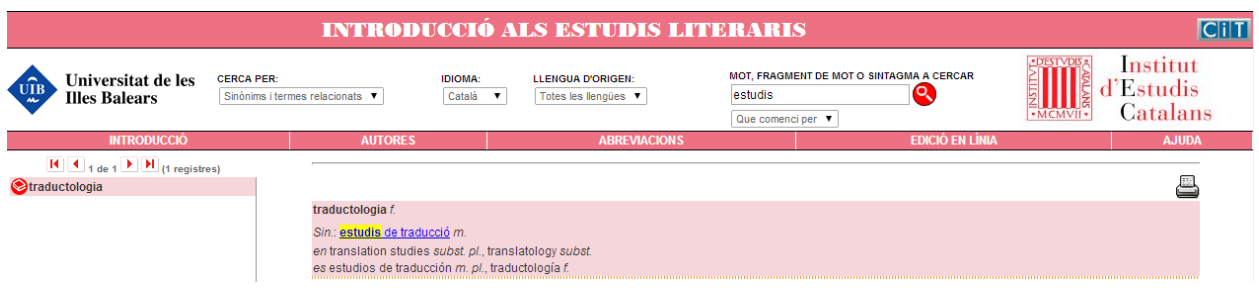

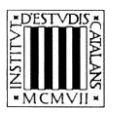

#### — *Que contingui*

 Cercar els sinònims que continguin una determinada seqüència gràfica: consultem els sinònims que contenen, per exemple, *ment.*

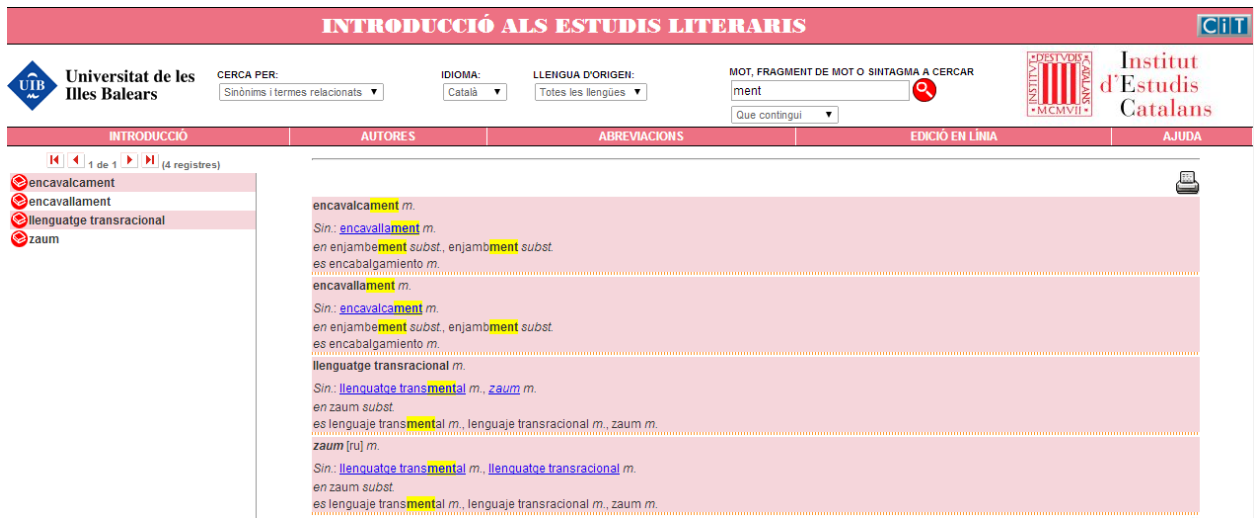